#### **Game Controller**

### **1. Vorstellen von "Teachable Machine"**

Stell den Schüler\*innen die Website [Teachable](https://teachablemachine.withgoogle.com/) Machine vor und wie sie ein **Bild**-Projekt erstellen können. Obwohl die Website recht einfach zu bedienen ist, kann es notwendig sein, die Schritte zum Erstellen einiger Klassen zu zeigen, indem man einige [Beispielbilder](https://youtu.be/DFBbSTvtpy4) aufzeichnet und schließlich, wie man das Netzwerk trainiert.

Eine gute erste Übung für die Schüler\*innen könnte sein, z.B. zwischen einzelnen Personen oder zwischen Gesichtsausdrücken zu unterscheiden, was entweder alleine oder in kleinen Gruppen gut funktioniert.

# **2. Zeige, wie man ein Modell exportiert**

Sobald ein Modell trainiert wurde, kann es zur Verwendung in andere Anwendungen exportiert werden. Zeige deinen Schüler\*innen, wie ein Modell mithilfe der Schaltfläche "Modell [exportieren"](https://youtu.be/n-zeeRLBgd0) als ZIP-Datei heruntergeladen werden kann. Dies unterscheidet sich vom Exportieren des gesamten Projekts, da es nur das trainierte Netzwerk und nicht die Bilddaten enthält.

### **3. Vorstellen von "Snake"**

Um sein Modell in Aktion zu sehen, kann das Snake-Spiel auf der Website [snake.c4f.wtf](https://snake.c4f.wtf/) verwendet werden. Es ermöglicht Benutzer\*innen, eine **zip**-Datei (kein Entpacken erforderlich) eines Modells hochzuladen und damit die Richtung der Schlange zu steuern. Damit ein Modell verwendet werden kann, muss es **ein image**-Modell sein und die Klassen **up, down, left, right** und **none** enthalten, sonst wird ein Fehler angezeigt. Dann kann das Spiel durch das Trainingsset gesteuert werden (zum Beispiel: Handgesten, Mimik, ...).

# **4. Lass die Schüler\*innen experimentieren**

Lass die Schüler\*innen ihr eigenes Kontrollmodell erstellen und es auf der Website testen. Sie müssen es wahrscheinlich mehrmals anpassen, bis es wie erwartet funktioniert.

# **5. Modelle tauschen**

Lass die Schüler\*innen ihr Modell **mit anderen Teams teilen** und testet, wie gut ihre Modelle in dieser anderen Umgebung funktionieren. Funktioniert es noch?

### **6. Optimieren des Modells**

Schließlich können die Schüler\*innen versuchen, ihr Modell **allgemeiner** zu machen, indem sie die Vielfalt ihrer Trainingsdaten erhöhen. Bei einigen Schüler\*innen funktioniert ein kleiner Wettbewerb gut, bei dem die Schüler\*innen Punkte für jede Person erhalten, deren Input an Daten erkannt wird.

# **7. Material**

- $\bigoplus$  [https://teachablemachine.withgoogle.com](https://teachablemachine.withgoogle.com/)
- **I**I <https://youtu.be/DFBbSTvtpy4> (aufnehmen)
- **B**t <https://youtu.be/CO67EQ0ZWgA> (trainieren)
- **I**I <https://youtu.be/n-zeeRLBgd0> (exportieren)
- $\bigoplus$  [https://snake.c4f.wtf](https://snake.c4f.wtf/)

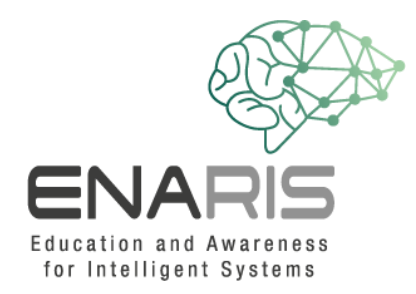

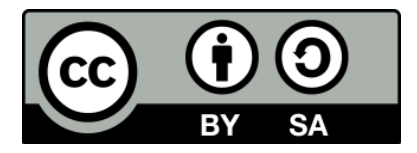

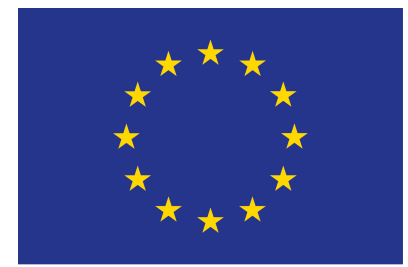

#### EUROPEAN UNION

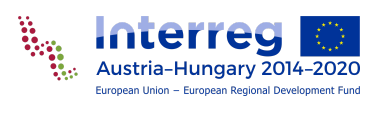

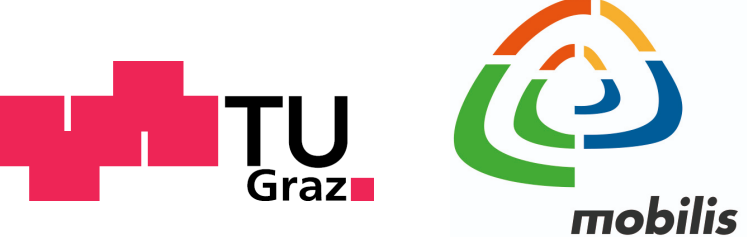

interaktív kiállítási központ

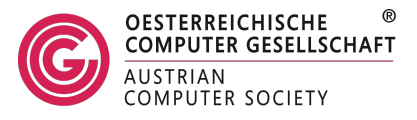